# **Raspberry Pi SDR**

**RMHAM University March 17,2018**

**Willem Schreüder AC0KQ** *willem@prinmath.com*

#### What is SDR?

- High speed analog to digital converter (A2D)
	- RF front end
- Digital Signal Processing (DSP)
	- Heavy duty filters, processes
- Digital to analog converter (D2A)
	- Audio out
- Control interface
	- Putting it all together

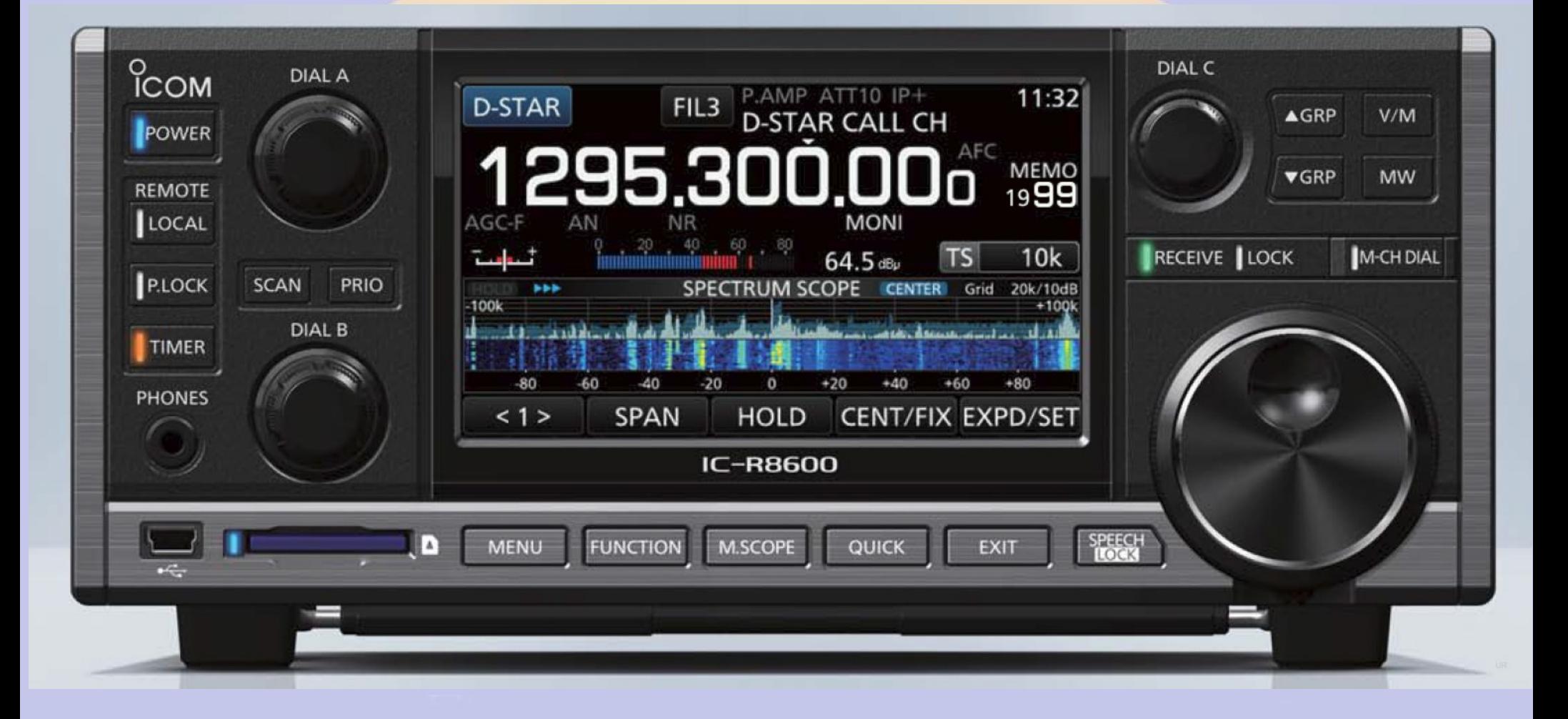

#### Conceptual Block Diagram

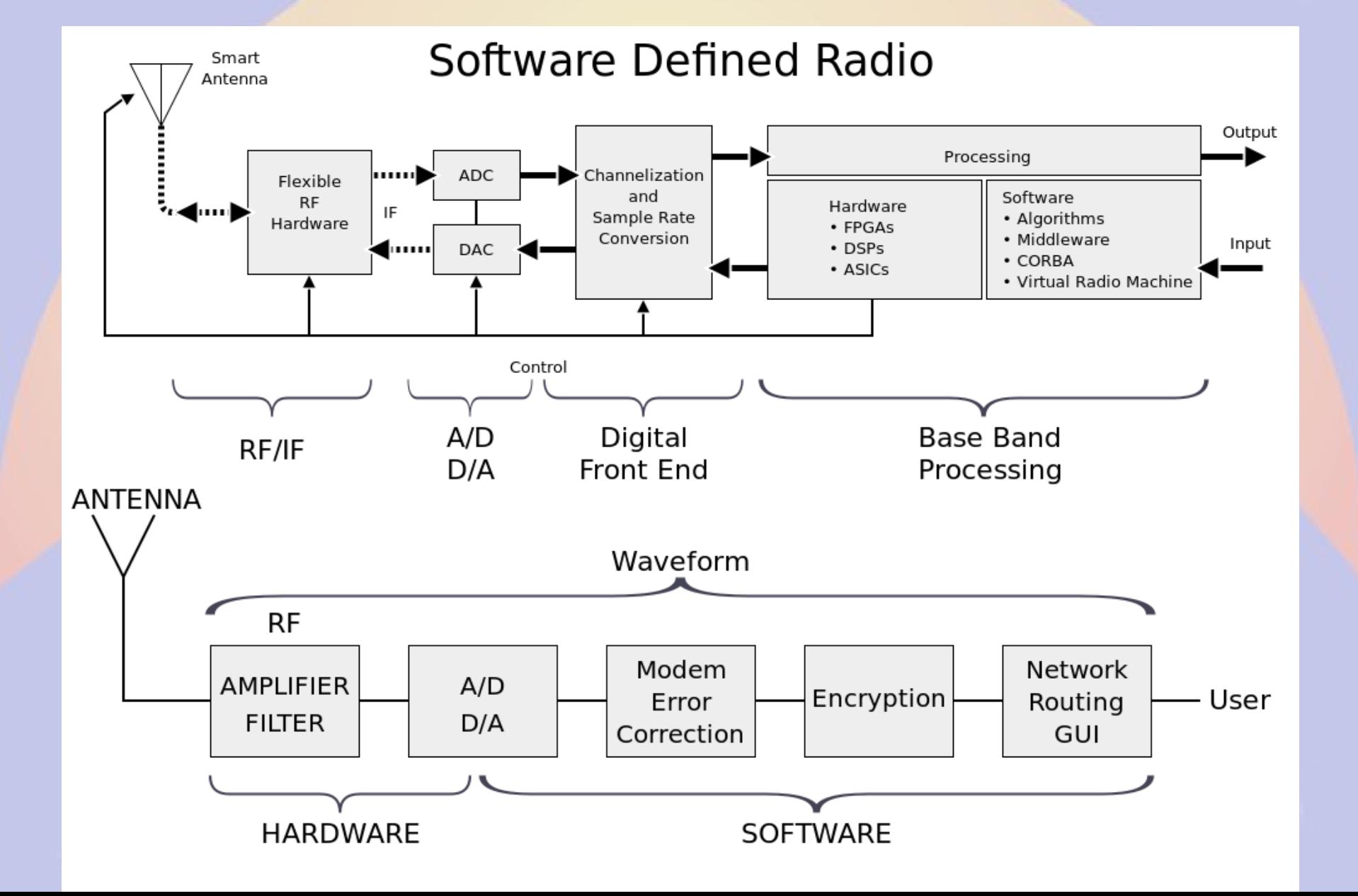

#### In phase and Quadrature (IQ)

- $S(t) = I(t) cos(2πf t) + Q(t) sin(2πf t)$
- Complex numbers  $x+iy$  makes the math elegant

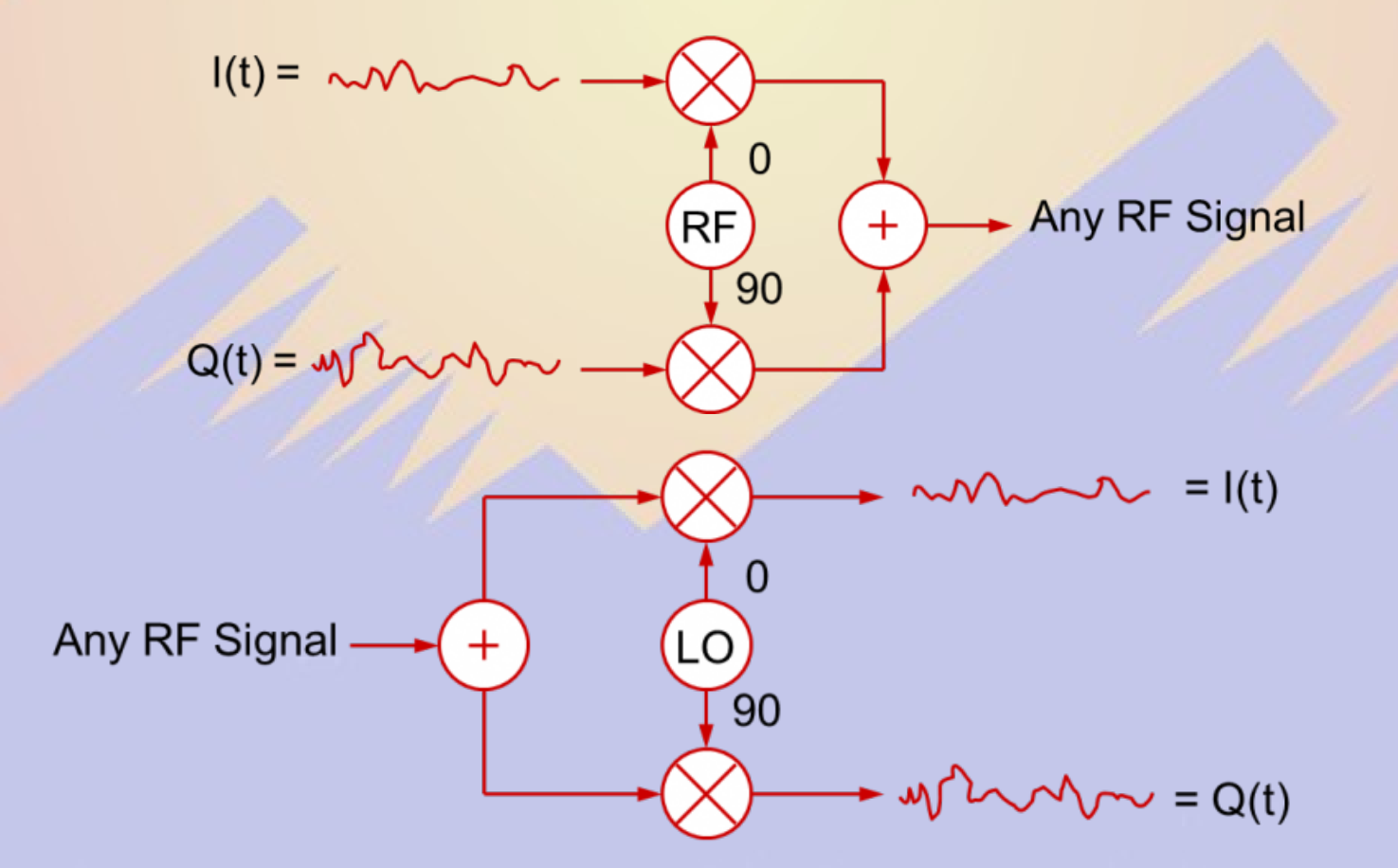

#### Baseband SDR

- Baseband is the SDR equivalent of IF
	- Extracts a slice of spectrum
	- Center frequency +/- baseband bandwidth
	- Negative frequency is relative to center frequency
- Baseband bandwidth
	- Soundcard 48 kHz
		- Often analog
	- USB or IP 1-10 MHz
		- Limited by ADC speed and processor power

#### SDR Terminology

- Sample Rate = samples/sec
- Nyquist frequency  $=$  half the sample rate
	- Bandwidth given the sample rate
- Complex =  $IQ$  as complex numbers
- Decimation = reduce sample rate
- Interpolation = increase sample rate
- Resampling = Decimation or Interpolation
	- $-$  Rational = integer / integer
	- Fractional = decimal

### Doing It Yourself

- RF front end and A2D converter
	- HackRF, SDR-IQ, RTL2832, FunCube, ...
- High speed CPU
	- A decent computer
- D2A converter
	- A sound card
- Control interface
	- rtl  $fm$ , ...
	- SDR#, Gqrx, GNU Radio, ...

#### Why the Raspberry Pi?

- Very well supported
- Fast enough to do serious work
- Full multi-tasking GNU/Linux OS
- Ethernet/Wifi connectivity
- Model 3B+ (\$35)
- Model ZeroW (\$10)

#### Raspberry Pi models

- Raspberry Pi
	- A/A+ 700 MHz CPU & 256MB SDRAM, 1xUSB
	- B 700 MHz CPU & 512MB SDRAM, 2xUSB, Ethernet
	- B+ 700 MHz CPU & 512MB SDRAM, 4xUSB, Ethernet
	- 2B 900 MHz Quad A7 & 1GB SDRAM, 4xUSB, Ethernet
	- 3B 1.2GHz Quad 64bit & 1GB SDRAM, 4xUSB, ether+wifi
	- 3B+1.4GHz Quad 64bit & 1GB SDRAM, 4xUSB, ether+wifi
- Pi Zero
	- 0 1GHz CPU & 512MB SDRAM, USB
	- 0W 1GHz CPU & 512MB SDRAM & Wifi

#### Must Have Accessories

- Micro SD card
	- Faster is better
		- Class 10
		- UHS 1
		- UHS 3
	- At least 4GB
		- 16GB is ample
	- SanDisk is reliable
- Real time clock
	- PiFace Shim RTC
	- Adafruit DS1307
	- Needed if no network (NTP)

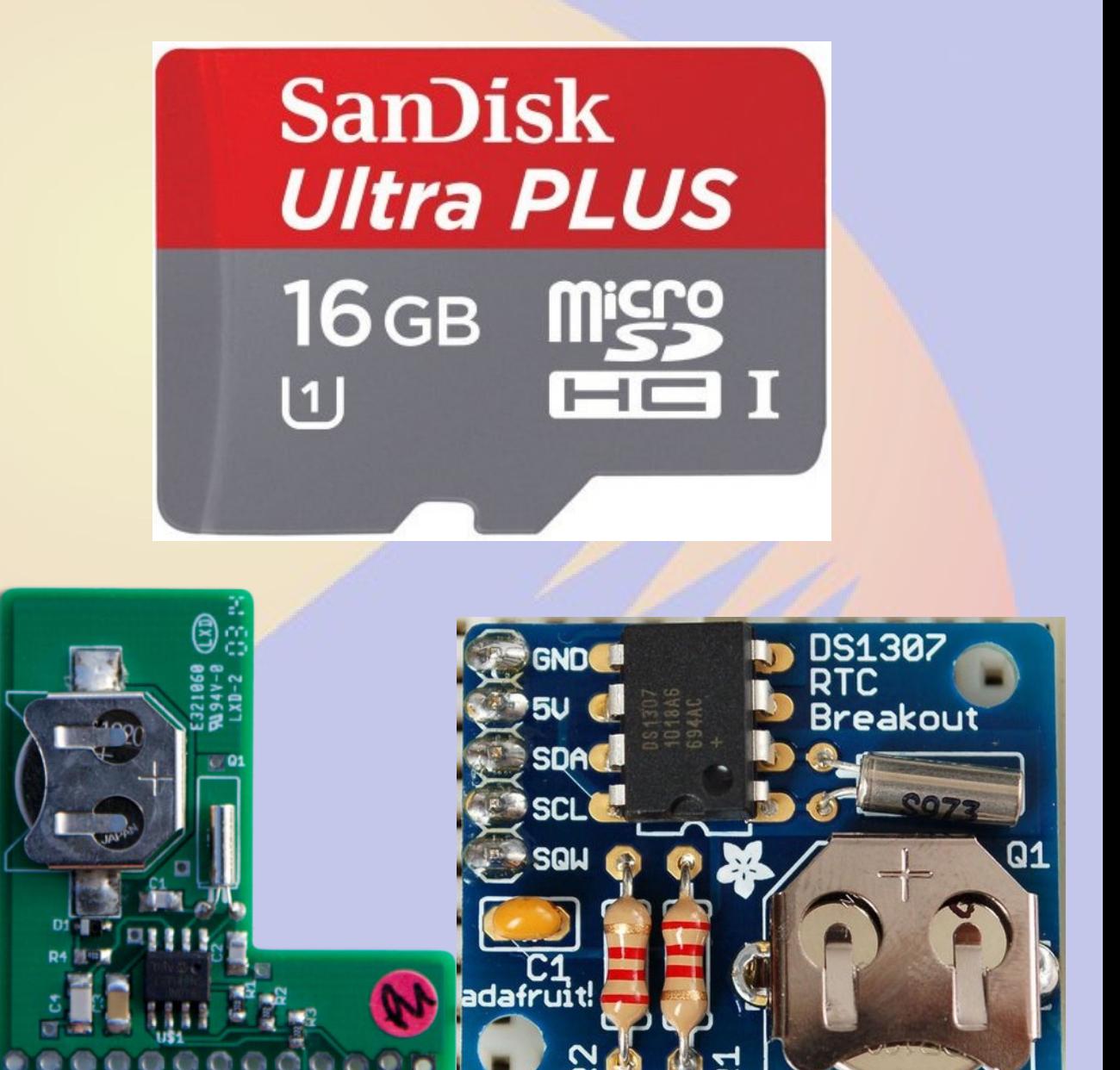

### Installing the OS

- Download raspbian and burn to SD card
	- dd if=raspbian\*.img of=/dev/mmcblk0 bs=16M
- Enable remote ssh logins
	- touch .../boot/ssh

}

- Enable wifi of necessary
	- edit .../etc/wpa\_supplicant/wpa\_supplicant.conf network={ ssid="RMHAM-U" psk="guess1234" scan\_ssid=1

#### Tips and Tricks

- Sudo elevates user permissions
	- sudo rtl\_fm ….
- User must be in 'audio' group to play sound
	- sudo adduser *willem* audio
- ssh allows remote logins
	- ssh rtlpi3
		- log in to rtlpi3 as the same user
	- ssh pi@rtlpi3
		- log in to rtlpi3 as user pi

#### DVB-T USB

- Digital Video Broadcasting Terrestrial
	- European digital television
- RF to USB A2D
	- MCX RF in
	- R820T tuner
	- RTL2832U demodulator
	- USB 2.0 output
- Cost about \$20

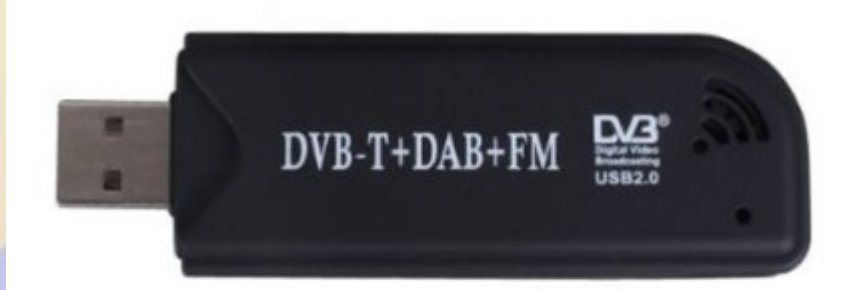

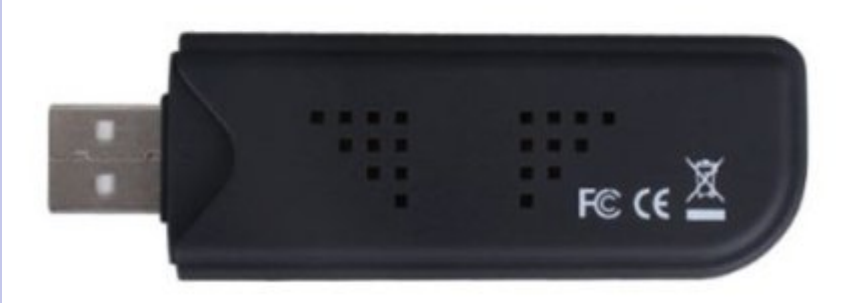

#### NESDR SMArt

- Aluminum Enclosure
	- RFI protection
	- Heatsink
	- nano 3
- 0.5ppm TXCO
- SMA antenna
- Cost about \$25

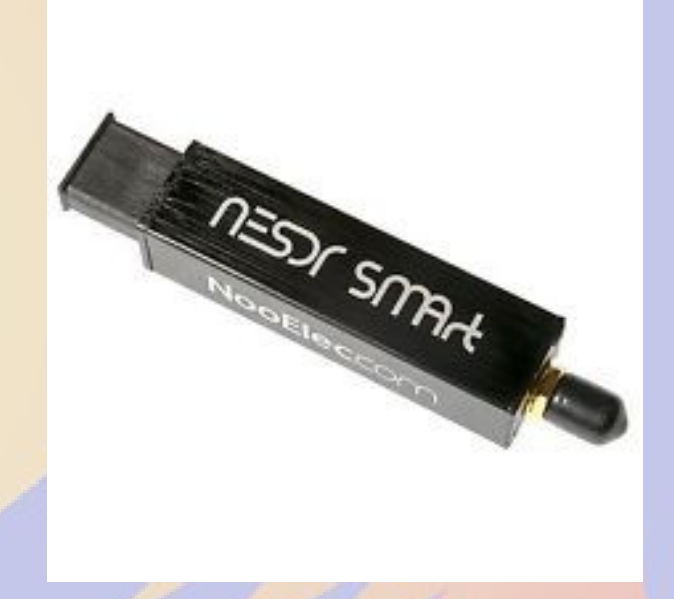

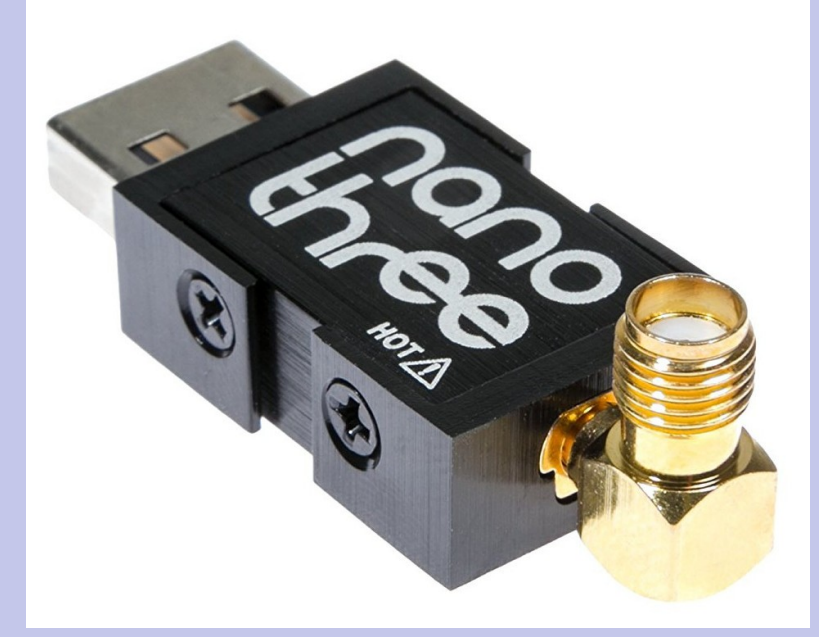

#### HackRF One

- High performance SDR
	- 20 million samples/sec
- Tx and Rx
- Open source hardware
- Expansion headers
- Headquartered in Evergreen
- Cost about \$300

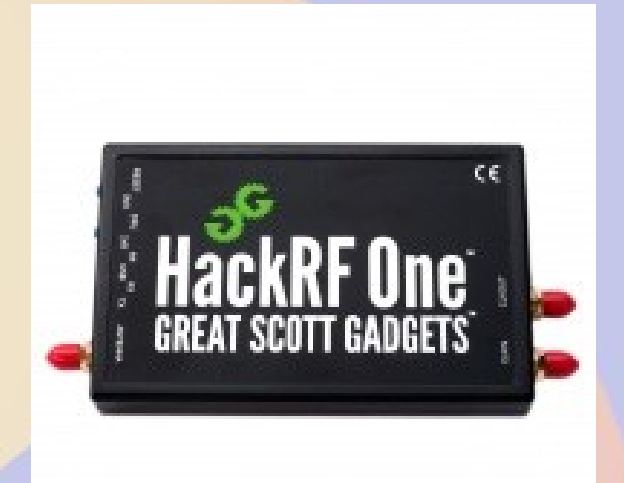

#### YARD Stick One

- Great Scott Gadgets
- Transceiver for 300-999 MHz
- \$99

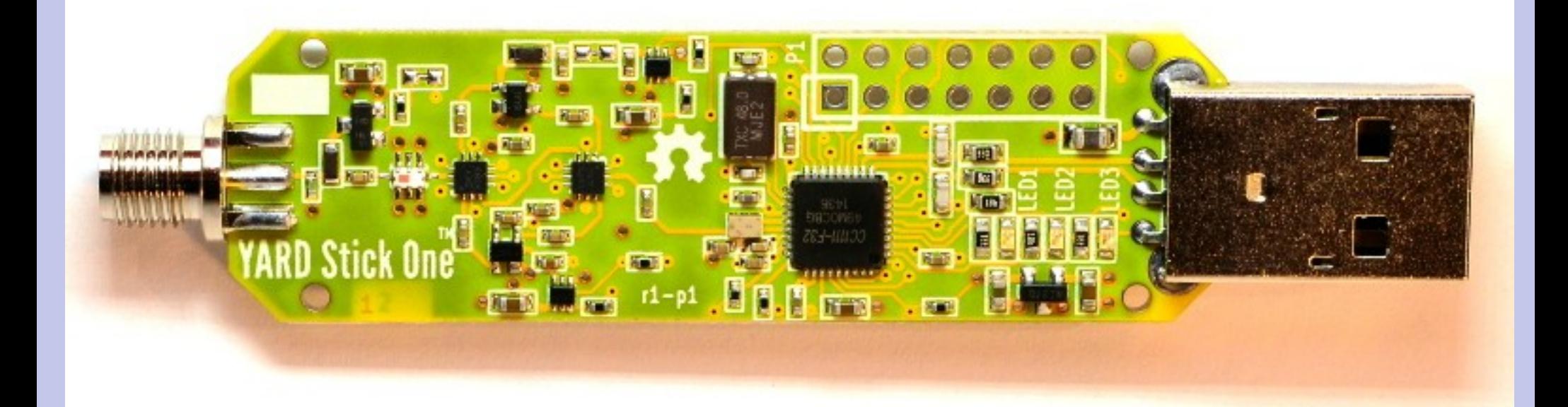

#### Inside the Dongle

- R820T or similar tuner
- RTL2832 A2D converter and USB

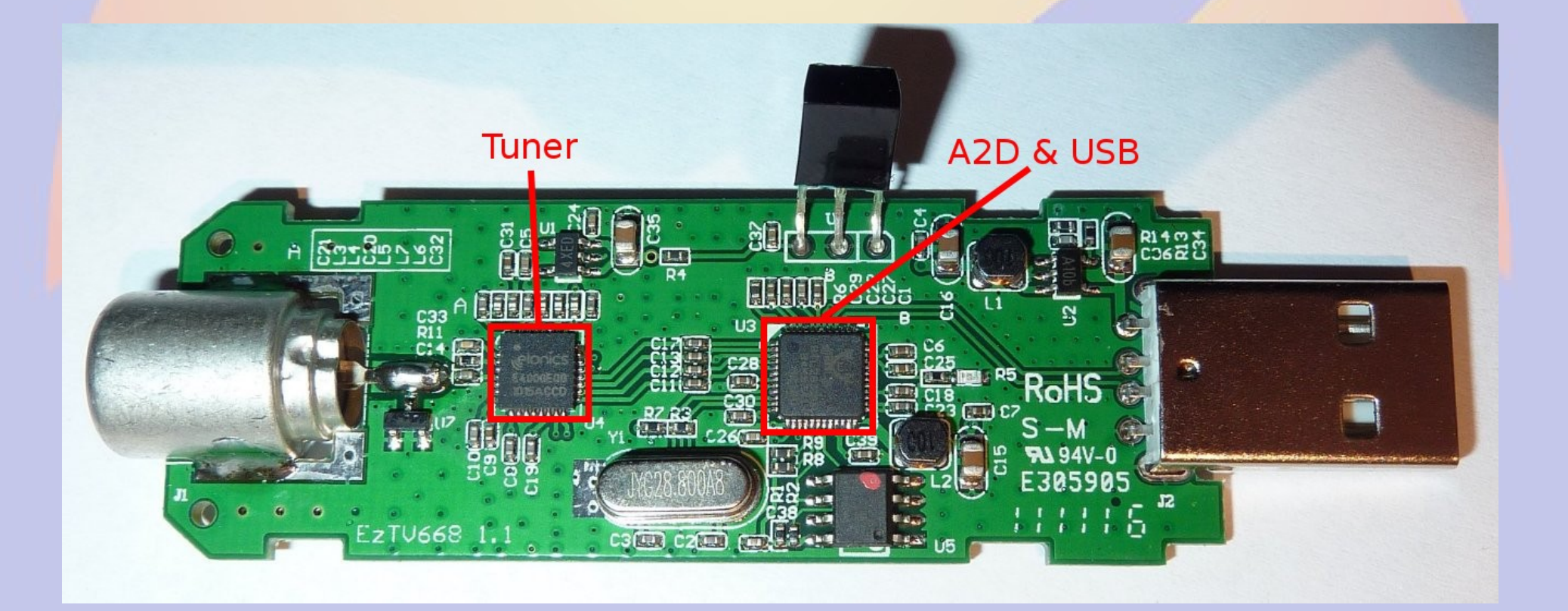

#### Raspberry Pi + DVB-T

- Advantages
	- Simple to use
	- Widely supported
	- Can remotely mount DVB-T at antenna
	- Can stream audio or IQ data
- Disadvantages
	- Poor sensitivity and selectivity
- Chip temperature under load is a concern
- High RF environments require shielding

#### RTL-SDR

- Linux library and code to support DVB-T
- librtlsdr.a library that supports hardware
- rtl\_test test hardware
- rtl fm simple FM receiver
- rtl\_sdr IQ stream
- rtl\_tcp IQ stream via TCP/IP
- *IQ (In-phase and Quadrature) is SDR speak for a data stream of complex numbers which is the discrete samples of the analog signal*

#### Block Diagram

**Simplified Block Diagram of NooElec RTL-SDR** 

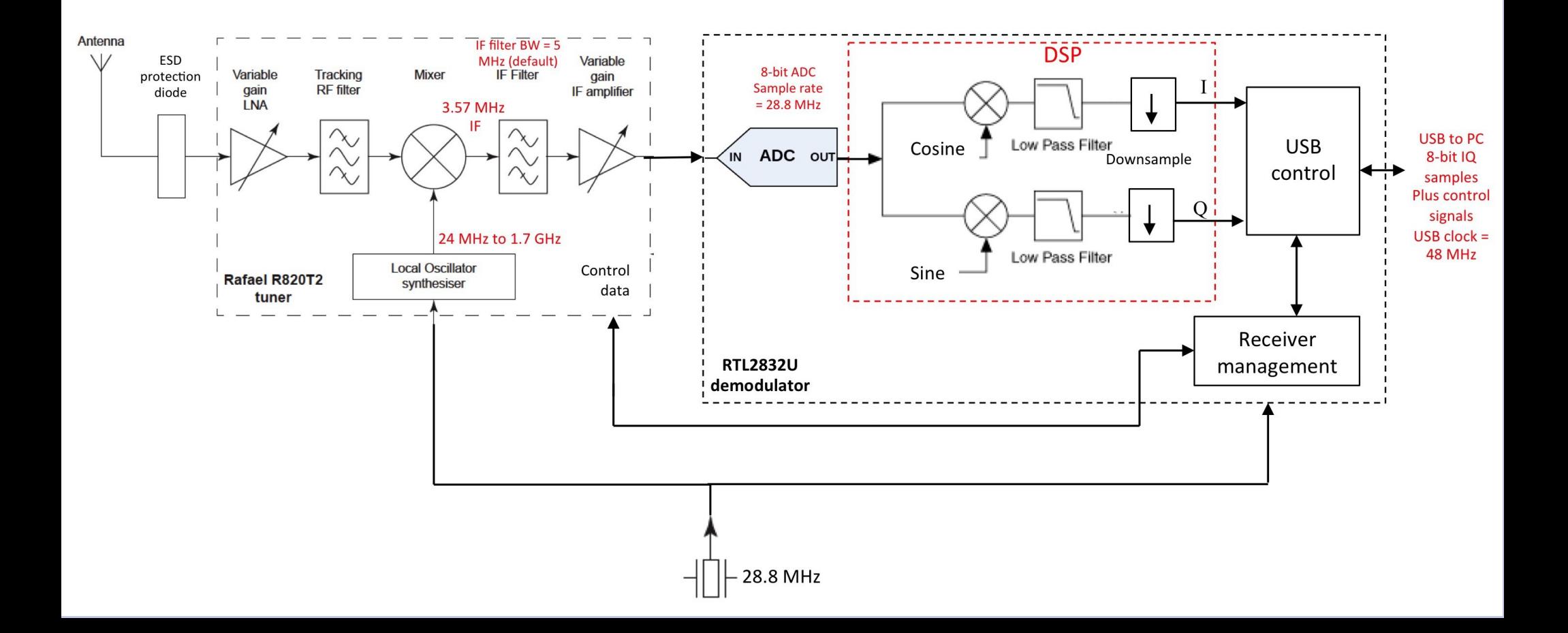

#### Installing RTL-SDR

- Install prerequisites
	- sudo apt-get install -y cmake pkg-config libusb-1.0
- Download RTL-SDR
	- git clone git://git.osmocom.org/rtl-sdr.git
- Build RTL-SDR
	- cd rtl-sdr
	- mkdir build
	- cd build
	- cmake ../ -DINSTALL\_UDEV\_RULES=ON
	- make
	- sudo make install
	- sudo ldconfig

#### Remove default modules

- Prevent built-in modules from loading
	- sudo cat <<EOF >>/etc/modprobe.d/blacklist-rtlsdr.conf
	- blacklist dvb\_usb\_rtl28xxu
	- blacklist rtl2832
	- blacklist rtl2830
	- EOF
- Reboot to clean out modules

#### Simple Local Receiver

- Connect speakers to rPi audio
- Run rtl\_fm to demodulate to stdout
- Play using aplay from stdin

#### Broadcast radio KYGO

rtl\_fm -f 98.5e6 -M wbfm -s 200k -r 44100 | aplay -r 44100 -f S16\_LE

rtl\_fm

- -f 98.5e6 frequency 98.5MHz
- -M wbfm wideband FM mode
- -s 200k sample rate (twice the bandwidth)
- -r 48k output rate

aplay

- -r 48k input rate
- -f S16\_LE Signed 16bit little endian

#### Ham Radio 146.550

rtl fm -f 146.550e6 -s12500 -Edeemp | aplay -r 12500 -fS16 LE

rtl\_fm

- -f 146.550e6 frequency 146.550 MHz
- -s12500 sample rate (twice the bandwidth)
- -Edeemp deemphasis

aplay

- -r 12500 input rate
- -f S16 LE Signed 16bit little endian

#### Remote IQ spectrum server

- rtl tcp -a *ip-address* 
	- Remote IQ server
	- Provide the local external IP address
		- Default 127.0.0.1
	- rtl\_tcp -a 192.168.99.30
- Decode this using an SDR program
	- SDR#
	- Gqrx
	- gnu-radio
	- many others

#### SDR#

- Excellent SDR software
- Supports many hardware types
- Windows Only
	- runs on Linux using mono
- Easy to use but very powerful
- Free and extensible via plugins

#### SDR# Screen Shot KYGO

#### **O** Applications Places **D**  $\circ$  0 **R**  $\widehat{\mathbb{R}}$  $\boxed{5n}$   $\frac{1}{2}$   $\boxed{5n}$   $\boxed{4}$   $\boxed{13:27:58}$   $\frac{1}{2}$ **8**  $\oplus$  SDR# v0.0.0.0 - IQ Imbalance: Gain = 1.000 Phase = 0.000  $\hat{V}$  (((stereo)))  $\overline{F}$  configure | VFo 0 0 98.500.000 RTL-SDR / TCP Ston Zoon My Girl [ 500A ] [ My Girl BY Dylan Scott On KY ]  $\sim$  NFM  $CAM$  $C$  LSB  $C$  USB  $C$  DSB  $C$  CW  $C$  RAW  $C$  WFM ÷  $\Gamma$  Shift Blackman-Harris 4  $\overline{z}$ Filter type Filter bandwidth Filter order  $\overline{\div}$  $180 - 1$  $\Gamma$  Squelch CW Shift ÷  $\div$ Contrast Step size  $\nabla$  Snap to grid 50 kHz  $\overline{\phantom{0}}$  $\Gamma$  Correct IO  $\Gamma$  Swap I & Q **V** FM Stereo Mark Peaks  $E =$  Audio AF Gain Samplerate 000 sample/sed  $\overline{\phantom{a}}$  $\overline{z}$ Input Speed  $\overline{z}$ Output Latency (ms)  $\Rightarrow$  $\Box$  Unity Gain  $\nabla$  Filter Audio  $E = AGC$  $\nabla$  Use Hang **T** Use AGC  $\div$ Threshold (dB) ÷ Decay (ms)  $\Rightarrow$ Slope (dB) **E** FFT Display **E** Frequency Manager (Plugin) 7.500MHz 97.650MHz 97.800MHz 97.950MHz 98.100MHz 98.250MHz 98.400MHz 98.550MHz 98.700MHz 98.850MHz 99.000MHz 99.150MHz 99.300MHz 99.450MHz E Recording (Plugin) **E** Digital Noise Reduction (Plugin 3/16/2018 1:27:57 3/16/2018 1:27:56 3/16/2018 1:27:54 E willem@bashful: ~ □ willem@rtlpi3: □ willem@rpitx:~ admin@192.168.99.1... SDR# v0.0.0.0 - IQ Im..

#### **Gqrx**

- Pretty good SDR
- Supports many hardware types
- Runs on all platforms
- Easy to use
- Free

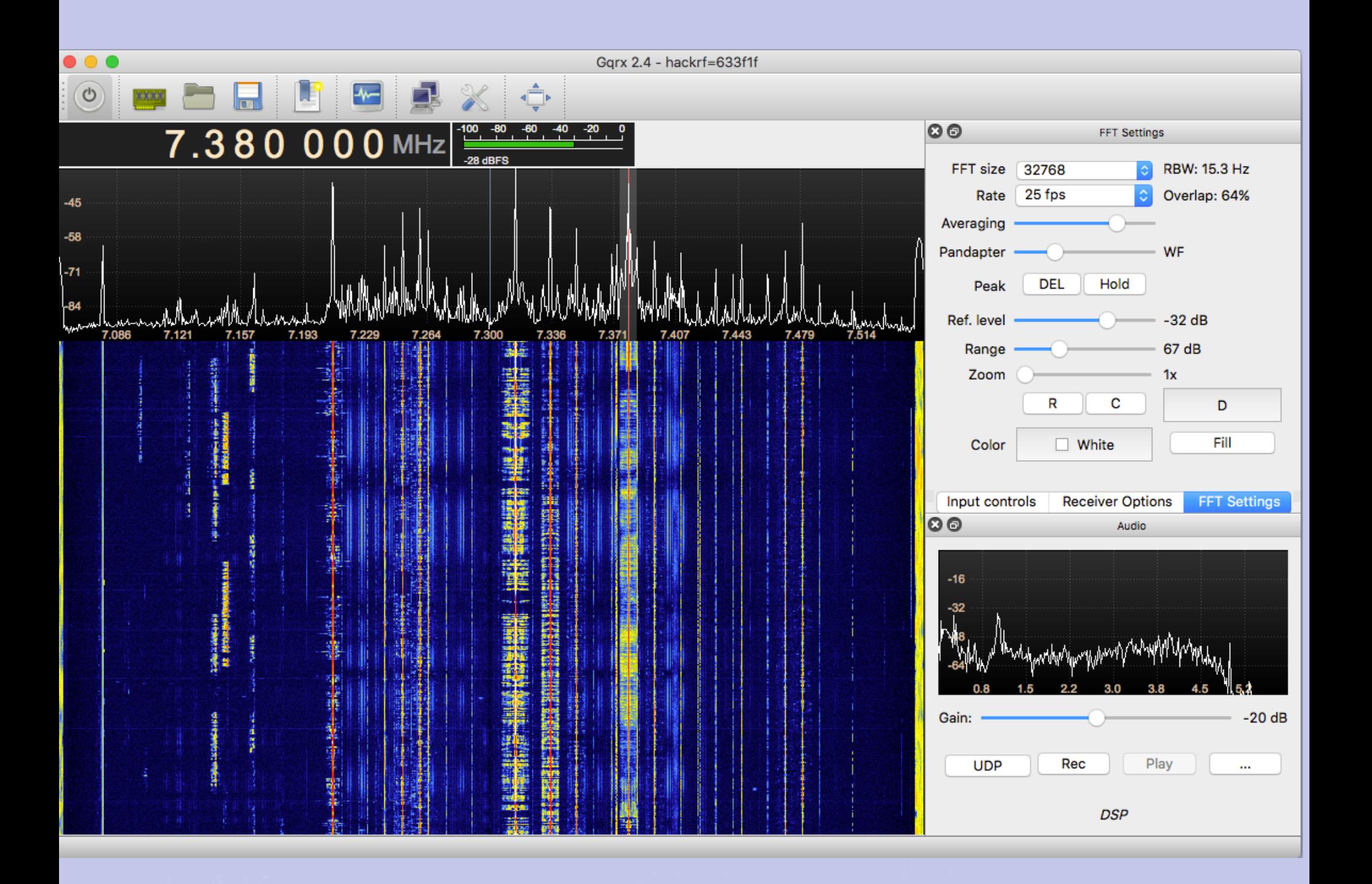

#### GNU Radio

- Extremely powerful
- Supports many hardware types
- Runs on all platforms
- gnu-radio-companion makes it easier to use
	- Python wrapper to connect components
	- Heavy on processor demands
	- Can be run natively on the Raspberry Pi
- Free and extensible

#### gnu radio companion

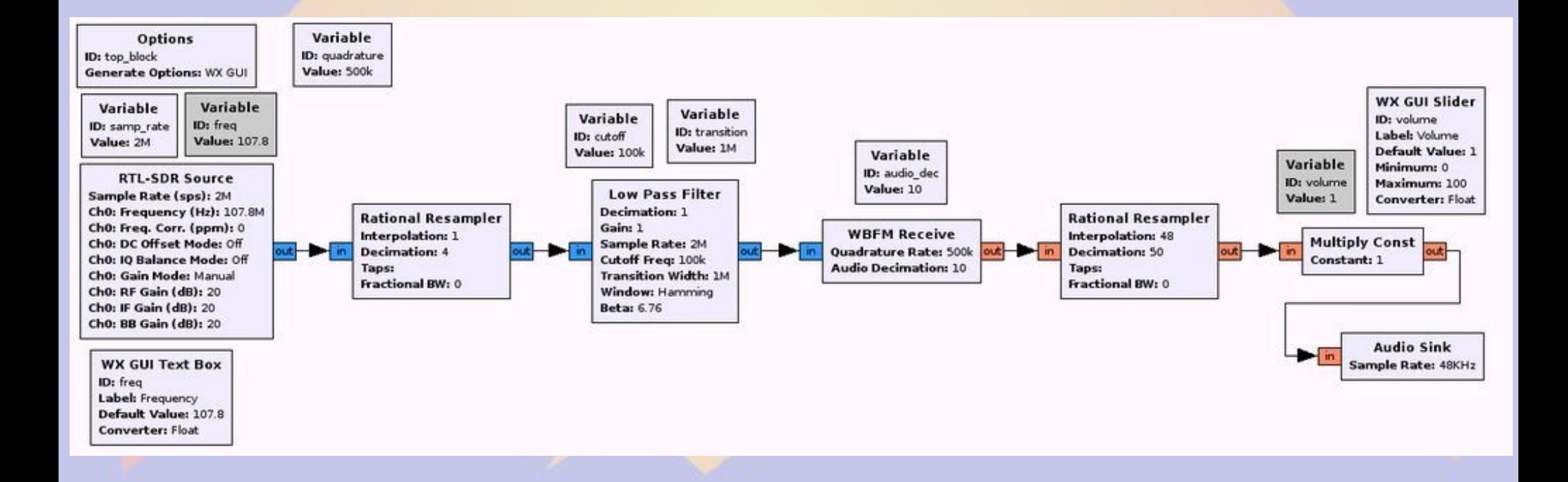

#### gnu radio hints

- Blue connectors = complex (IQ)
- Orange connectors = real
- Connectors speeds must match

#### Transmissing using **pitx**

- Several versions use F5OEO for ham apps
- Takes IQ stream and transmits it
- Transmits on rPi GPIO pin 18

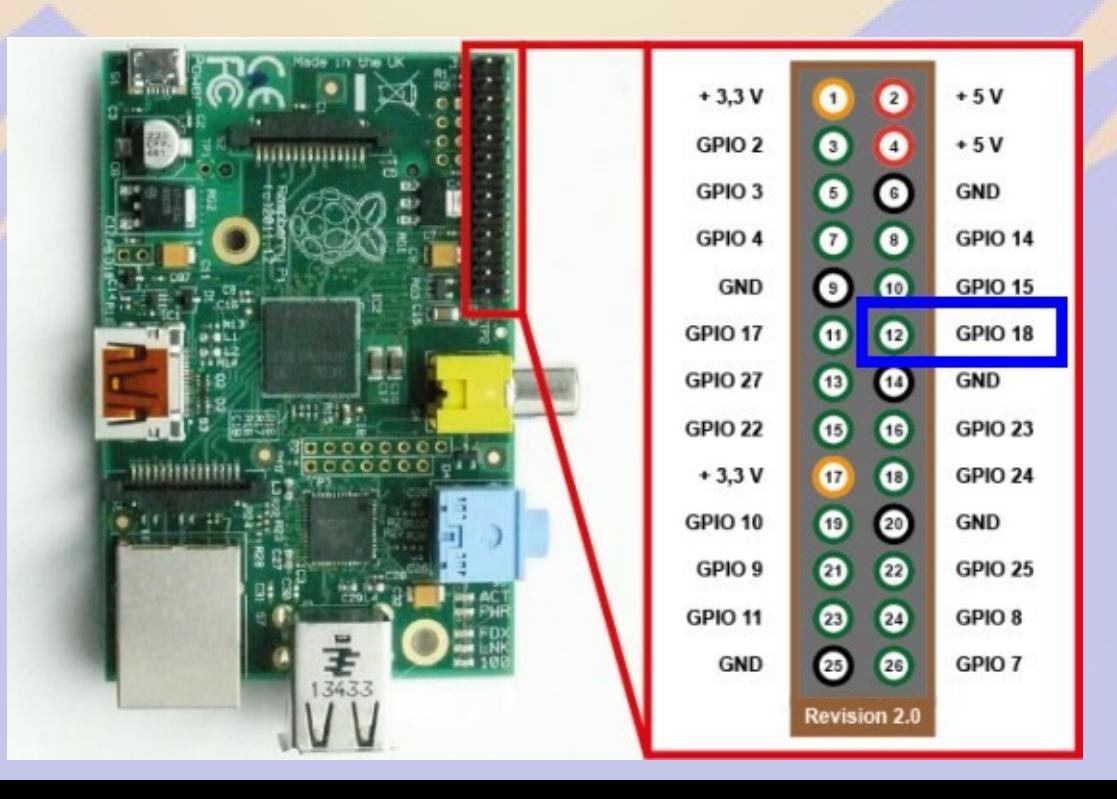

# **Filtering**

#### • FCC 97.307(e) [30-225 MHz]

... For a transmitter having a mean power of 25 W or less, the mean power of any spurious emission supplied to the antenna transmission line must not exceed 25 μW and must be at least 40 dB below the mean power of the fundamental emission, but need not be reduced below the power of 10 μW.

#### • Low pass filter LFCN-160+

- 1/8 inch long
- \$3 each

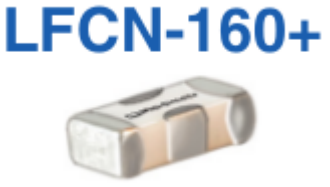

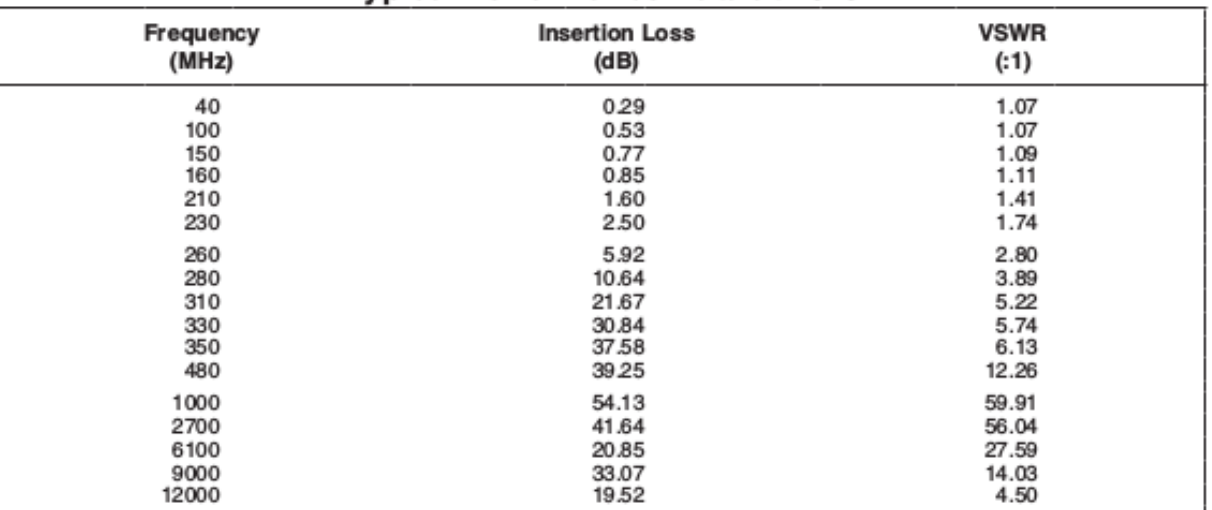

#### Designing a Chebyshev Filter

http://www.calculatoredge.com/electronics/ch pi low pass.htm

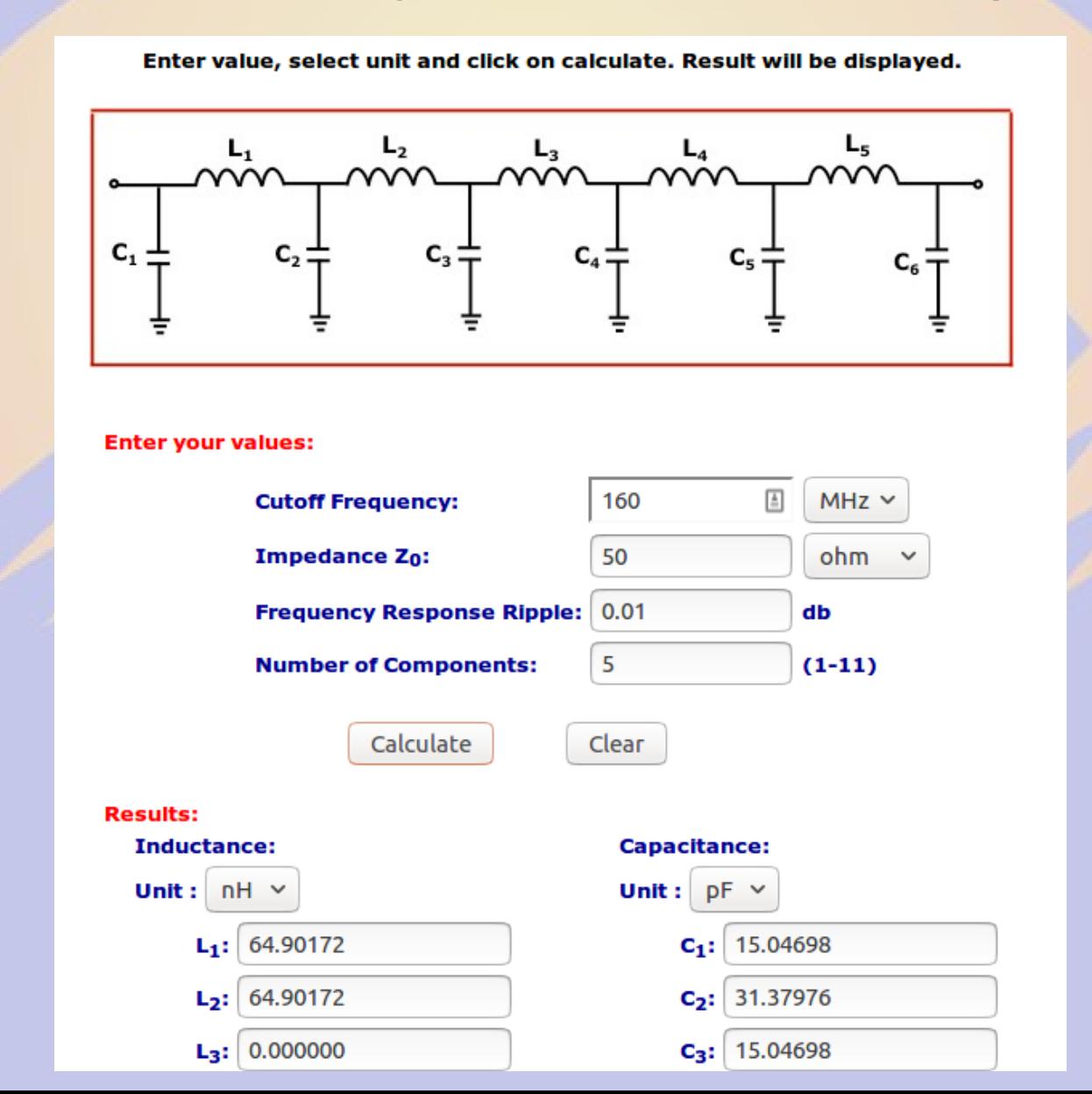

#### Designing an air core inductor

https://m0ukd.com/calculators/air-cored-inductor-calculator/

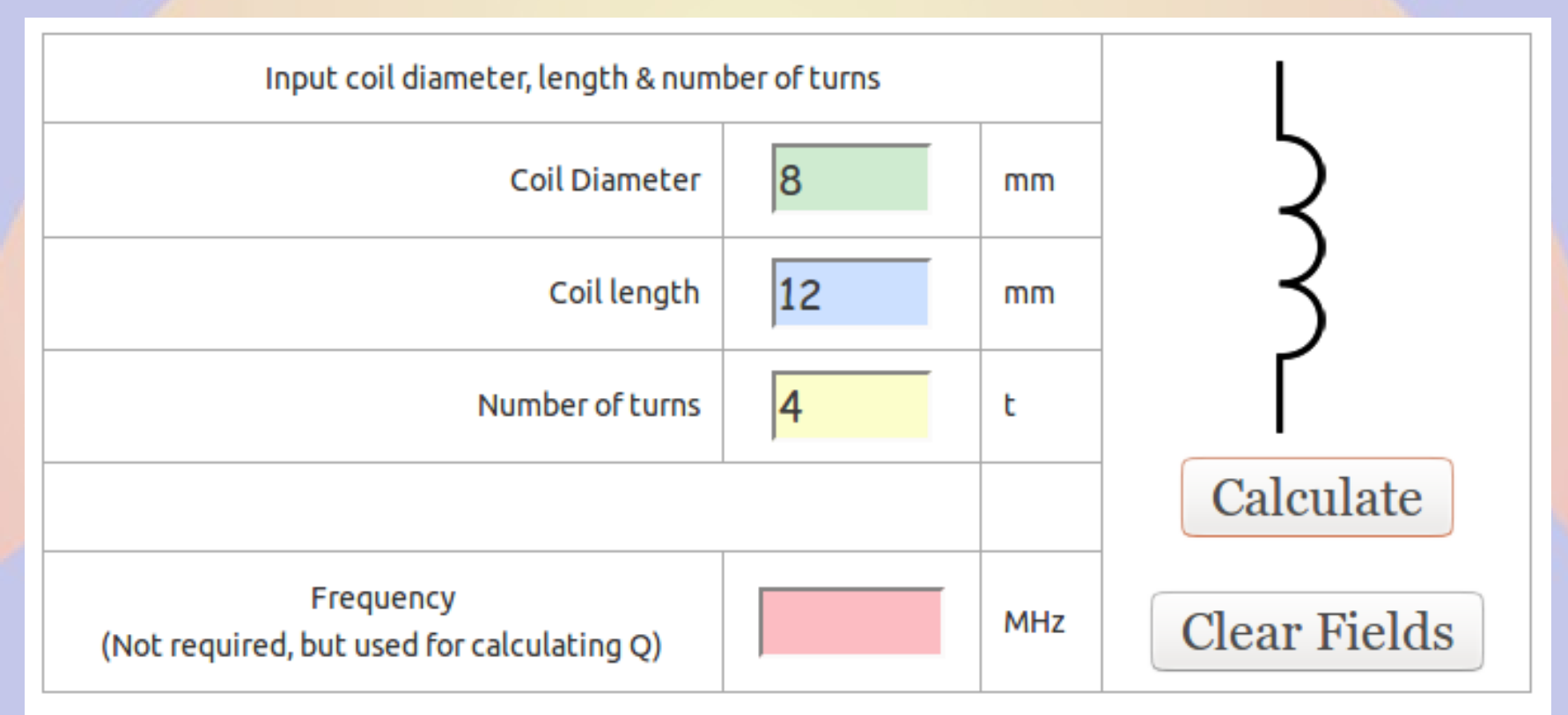

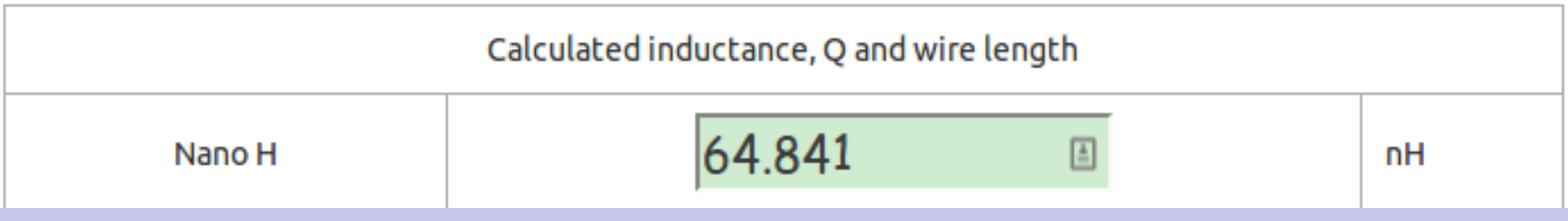

#### Low pass in an Altoids can

• http://blog.thelifeofkenneth.com/2015/02/designing-and-building-2m-low-pass.html

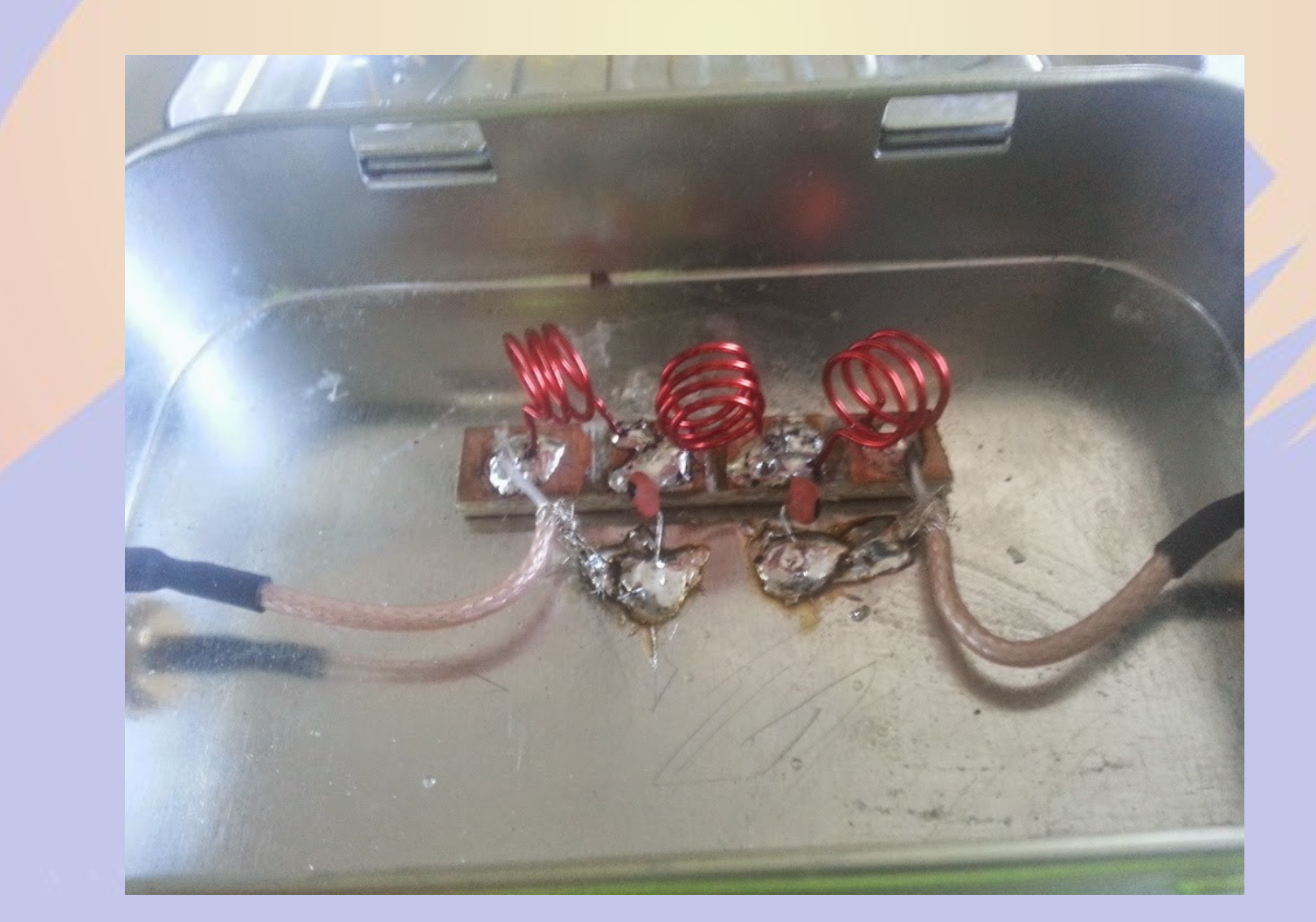

# Installing **pitx**

- Download
	- git clone https://github.com/F5OEO/rpitx.git
- Build
	- cd rpitx
	- sudo install.sh
- Generate IQ
	- pisstv, pifm, piam, pissb, pifsq
- Transmit IQ
	- rpitx

#### Setting up to transmit

- Create IQ file
	- pifm ac0kq.wav ac0kq.ft
	- Input MUST be 48k mono
- Transmit the file
	- sudo rpitx -m RF -i ac0kq.ft -f 146550
- rpitx flag
	- -f frequency in kHz (130 to 750,000)
	- -i input file
	- -l loop

–

#### Where to go next

- Better hardware
	- Great Scott Gadgets HackRF
	- RFspace SDR-IQ
	- many others
- Specialized applications
	- ADSB
	- Freq Show

#### ADSB receiver

- Building the code
	- git clone git://github.com/MalcolmRobb/dump1090.git
	- cd dump1090
	- make
	- cd ..
- ./dump1090 --net --lon -105 --lat 39
	- --net enables web interface port 8080
	- --lon and –lat sets location

#### dump1090 ADSB web display

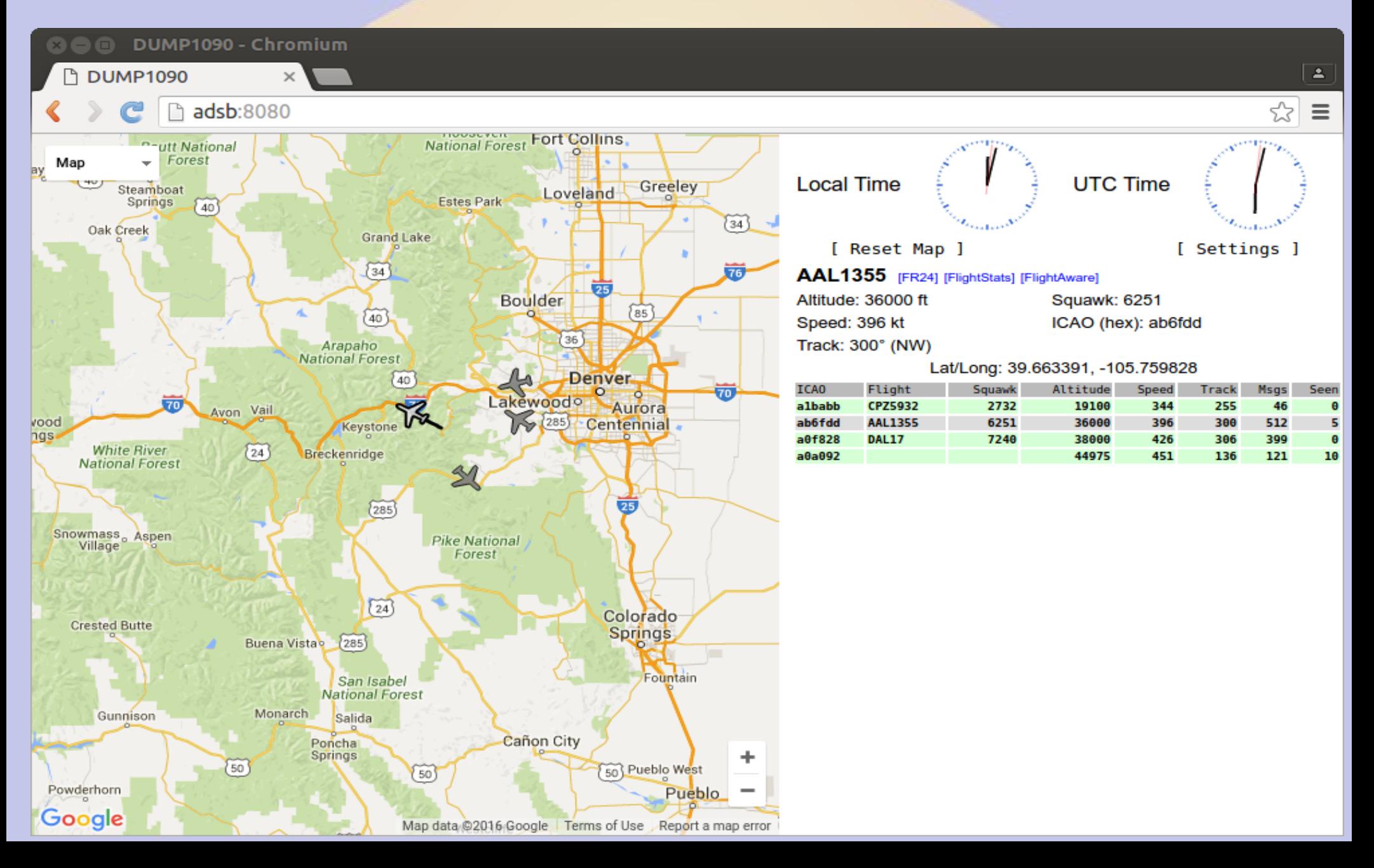

#### GSG Synchronized Antenna Switching

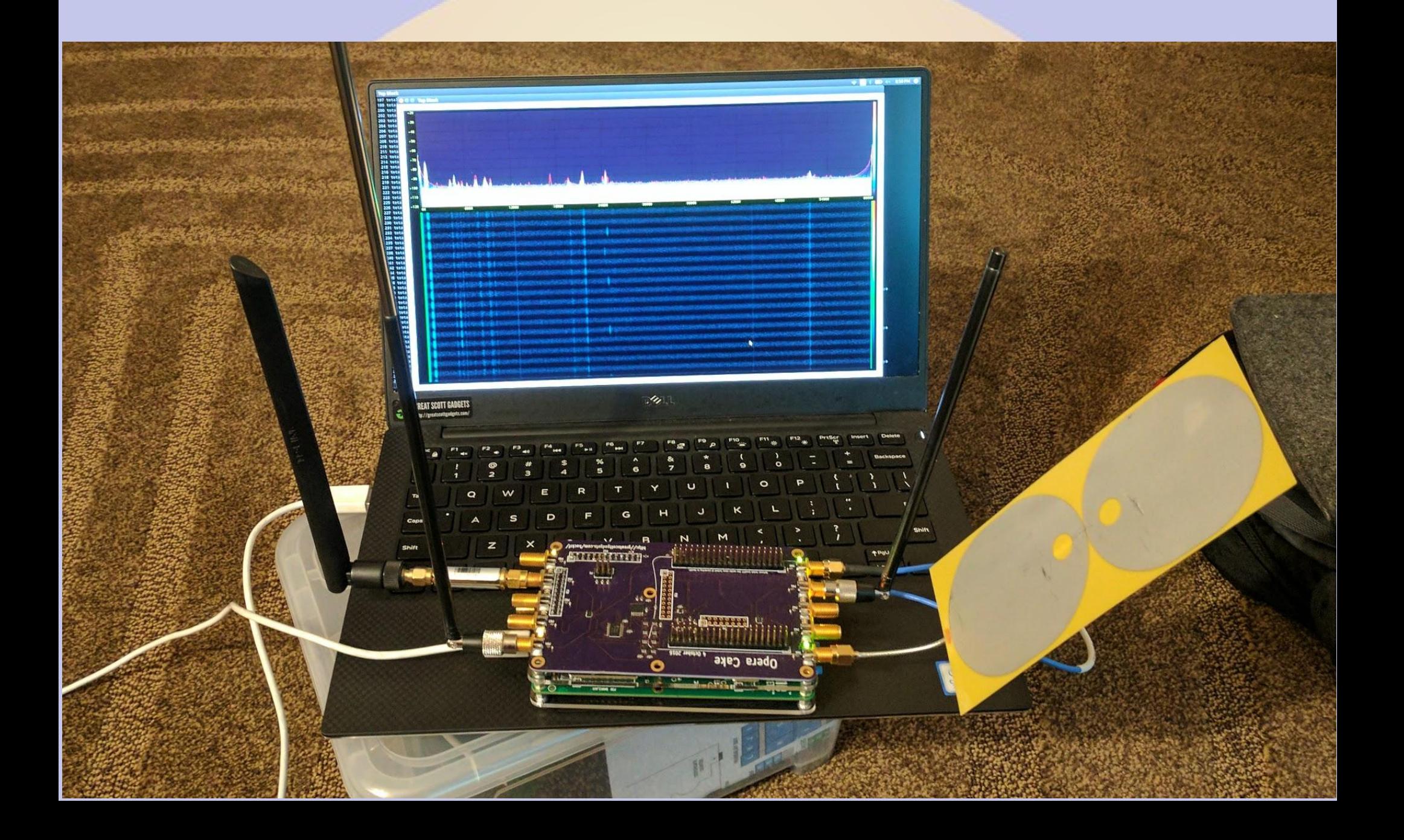

#### *Show and Tell*